# **Deutsch lernen und unterrichten – Arbeitsmaterialien**

# **Unterrichtsreihe: So isst Deutschland**

# **Medien im Unterricht – so geht's!**

Audios und Videos sind im Sprachunterricht die ideale Ergänzung zum Lehrbuch. Sie ermöglichen Lernern einen attraktiven Zugang zu authentischen Materialien und trainieren dabei verschiedene Fertigkeiten wie das Hör- und Sehverstehen. Mit ihrer Hilfe lassen sich auch landeskundliche Inhalte auf unterhaltsame Art und Weise vermitteln.

### **Ausstattung im Klassenraum**

Um Medien richtig einsetzen zu können, sollte der Klassenraum über folgende Ausstattung verfügen:

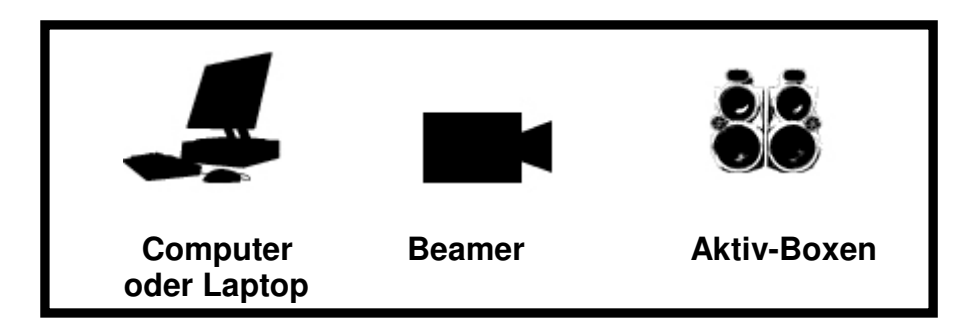

Die Boxen und der Beamer sollten mit dem Computer verbunden sein, so dass Filme und Audiodateien im Kurs vorgespielt werden können.

### **Was Sie außerdem brauchen:**

Unter jedem Kapitel der Unterrichtsreihe finden Sie Arbeitsblätter zum Ausdrucken, einen Lehrerkommentar und ggf. Audiodateien, Videodateien oder Links zu externen Seiten.

**TIPP:** Speichern Sie die heruntergeladenen Audio- und Videodateien auf einem **USB-Stick** (1-2 GB Speicherplatz genügen). So können Sie die Dateien auch an einem Computer ohne Internetzugang verwenden.

### **1. PDF-Dateien zum Ausdrucken**

Zum Öffnen von PDF-Dateien benötigen Sie das Programm "Acrobat Reader". Dieses können Sie kostenlos downloaden.

**http://get.adobe.com/de/reader** 

#### **Ihr Deutsch ist unser Auftrag!**

DW-WORLD.DE/deutschkurse © Deutsche Welle

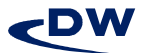

### **Deutsch lernen und unterrichten – Arbeitsmaterialien**

# **Unterrichtsreihe: So isst Deutschland**

### **2. Audios im MP3-Format**

Der Computer verfügt standardmäßig über Programme zum Abspielen von Audiodateien. Bei Windows ist dies der "Windows Media Player", bei Mac OS das Programm "iTunes". Wenn Sie die MP3-Datei als Audio-CD brennen, können Sie diese CD auch auf einem herkömmlichen CD-Player abspielen.

#### **So laden Sie Audio-Dateien herunter**

Am Ende des Artikels finden Sie die Links zu den Audios.

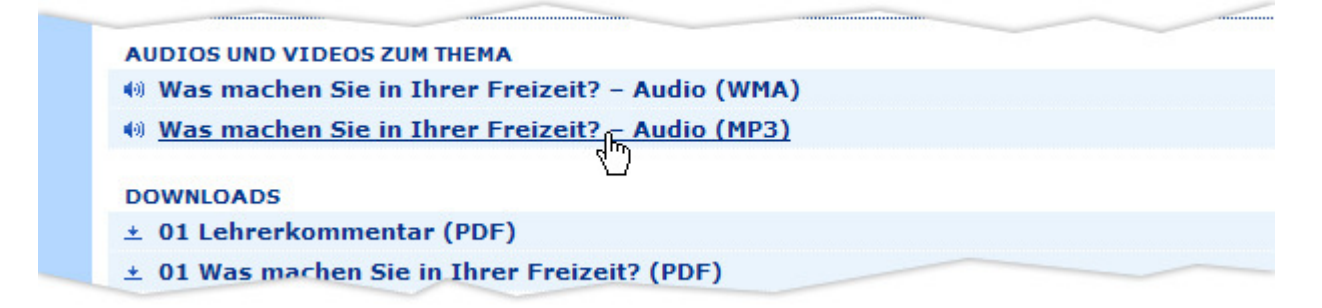

Klicken Sie im Fenster, das sich öffnet, mit der rechten Maustaste auf "MP3-Datei abspeichern". Wählen Sie "Ziel speichern unter …"

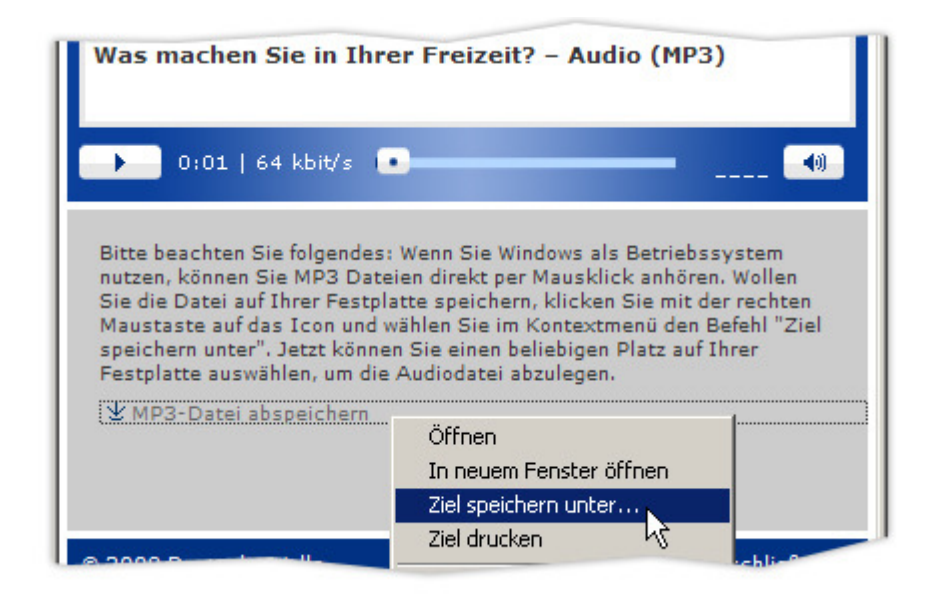

Wählen Sie nun einen Ort auf Ihrem Computer, an dem Sie das Audio speichern möchten.

**Ihr Deutsch ist unser Auftrag!**  DW-WORLD.DE/deutschkurse © Deutsche Welle

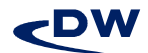

## **Deutsch lernen und unterrichten – Arbeitsmaterialien**

# **Unterrichtsreihe: So isst Deutschland**

### **3. Videos**

Der Computer verfügt standardmäßig über Programme zum Abspielen von Videodateien. Bei Windows ist dies z.B. der "Windows Media Player", bei Mac OS der "Quick Time Player". Falls das Abspielen mit diesen Programmen nicht funktioniert, eignet sich besonders der VLC-Player, der im Internet kostenlos heruntergeladen werden kann.

#### **http://www.videolan.org/vlc**

Manche Videos können Sie sich nur als Stream ansehen. Das bedeutet, dass beim Ansehen stets eine Verbindung mit dem Internet bestehen muss.

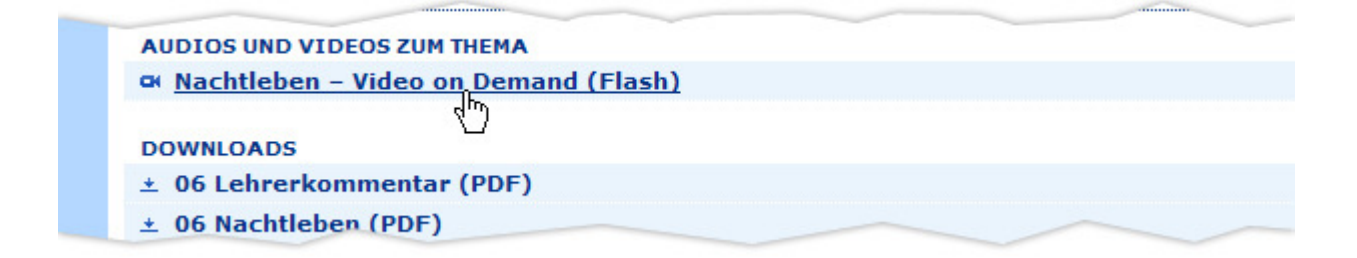

Es öffnet sich ein Fenster, in dem Sie das Video anschauen können. Mit dem Vollbildmodus-Button **behalten Sie das Video in voller Größe auf dem ganzen** Bildschirm ansehen. Sie können verschiedene Formate und Auflösungen wählen:

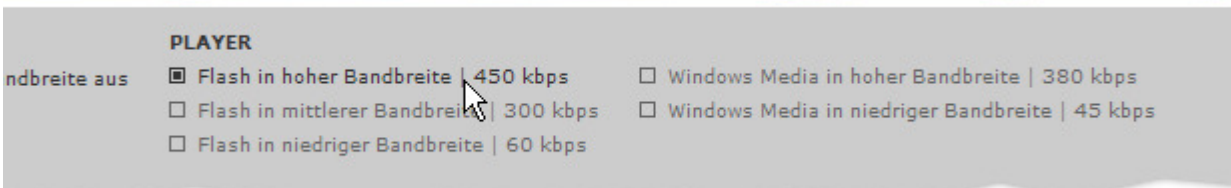

Zum Abspielen des Videos benötigen Sie den Windows Media Player oder den Adobe Flash Player, den Sie im Internet kostenlos herunterladen können. **http://www.adobe.com/de/products/flashplayer** 

## **4. Externe Seiten mit Videos**

Der Trailer des Films "Sommersturm" befindet sich auf einer externen Website. Dieses Video können Sie sich online als Stream ansehen. Das bedeutet, dass beim Ansehen stets eine Verbindung mit dem Internet bestehen muss! Zum Abspielen des Videos benötigen Sie den RealPlayer, den Sie im Internet kostenlos herunterladen können. **http://germany.real.com/realplayer** 

**Ihr Deutsch ist unser Auftrag!**  DW-WORLD.DE/deutschkurse © Deutsche Welle

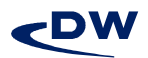